# **ОЦЕНОЧНЫЕ МАТЕРИАЛЫ ПО ДИСЦИПЛИНЕ**

Свободное программное обеспечение для анализа процессов ОМД

**Код модуля**<br>1143457(1) Физическое и математическ

1143457(1) Физическое и математическое моделирование процессов обработки металлов давлением

**Екатеринбург**

Оценочные материалы составлены автором(ами):

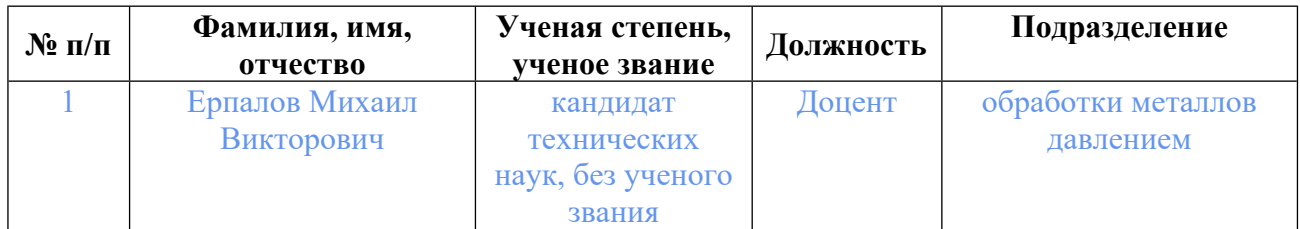

# **Согласовано:**

Управление образовательных программ Ю.В. Коновалова

**Авторы:**

• **Ерпалов Михаил Викторович, Доцент, обработки металлов давлением**

# **1. СТРУКТУРА И ОБЪЕМ ДИСЦИПЛИНЫ Свободное программное обеспечение для анализа процессов ОМД**

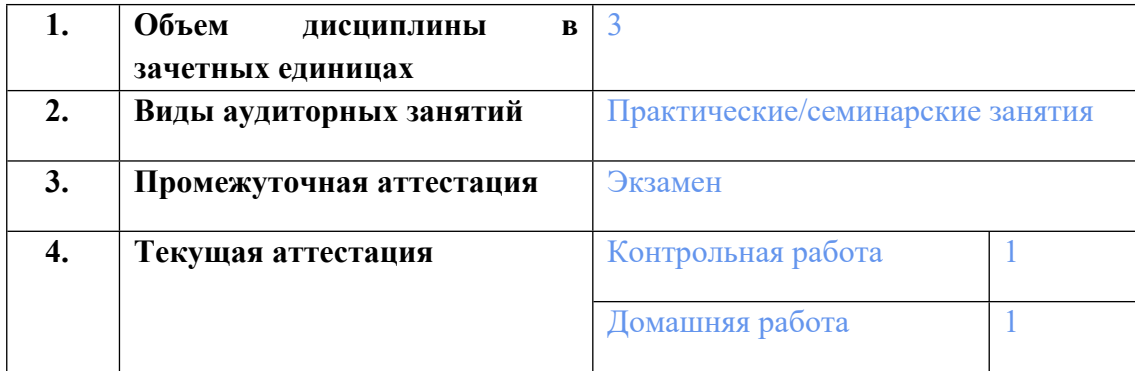

## **2. ПЛАНИРУЕМЫЕ РЕЗУЛЬТАТЫ ОБУЧЕНИЯ (ИНДИКАТОРЫ) ПО ДИСЦИПЛИНЕ МОДУЛЯ Свободное программное обеспечение для анализа процессов ОМД**

Индикатор – это признак / сигнал/ маркер, который показывает, на каком уровне обучающийся должен освоить результаты обучения и их предъявление должно подтвердить факт освоения предметного содержания данной дисциплины, указанного в табл. 1.3 РПМ-РПД.

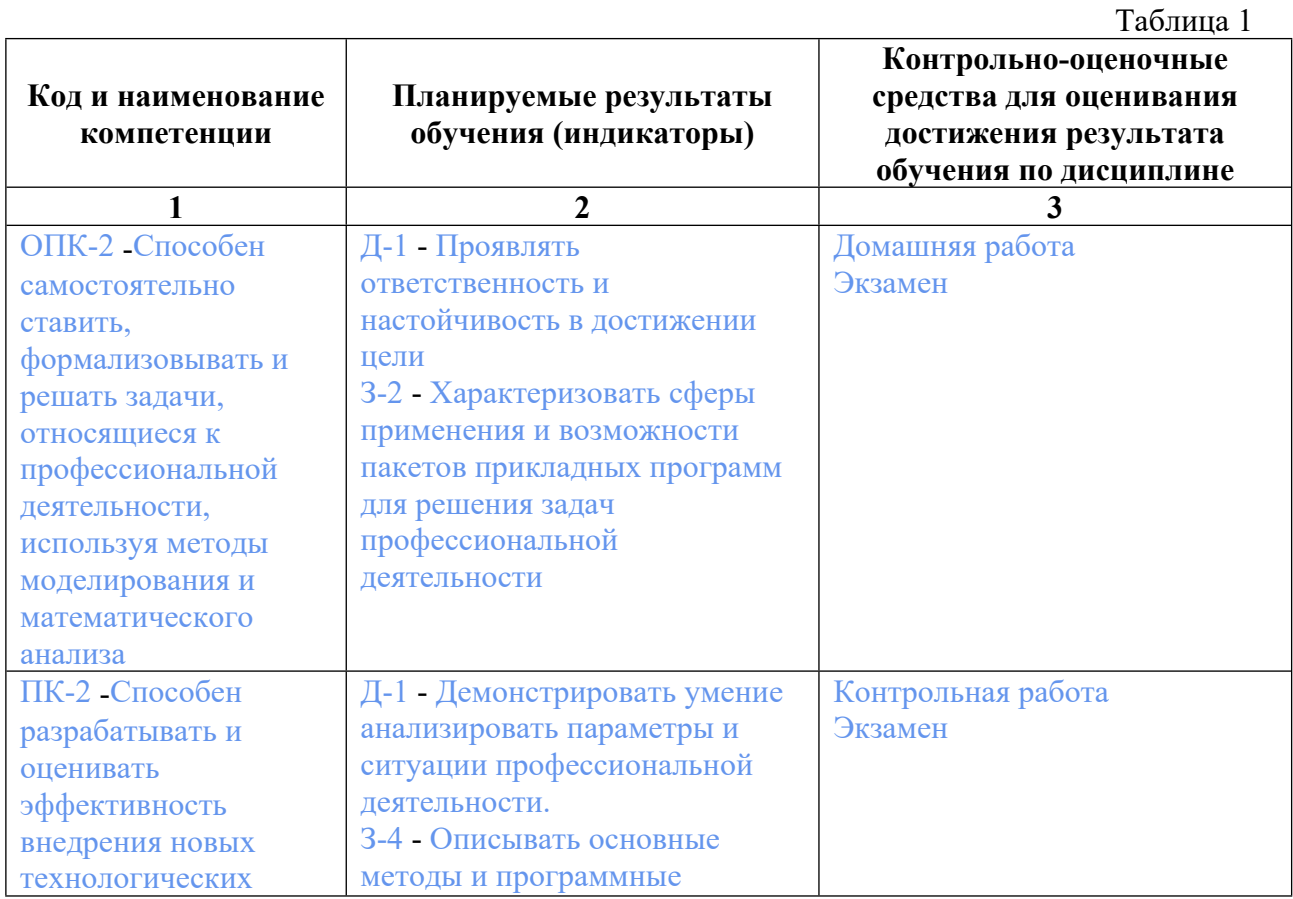

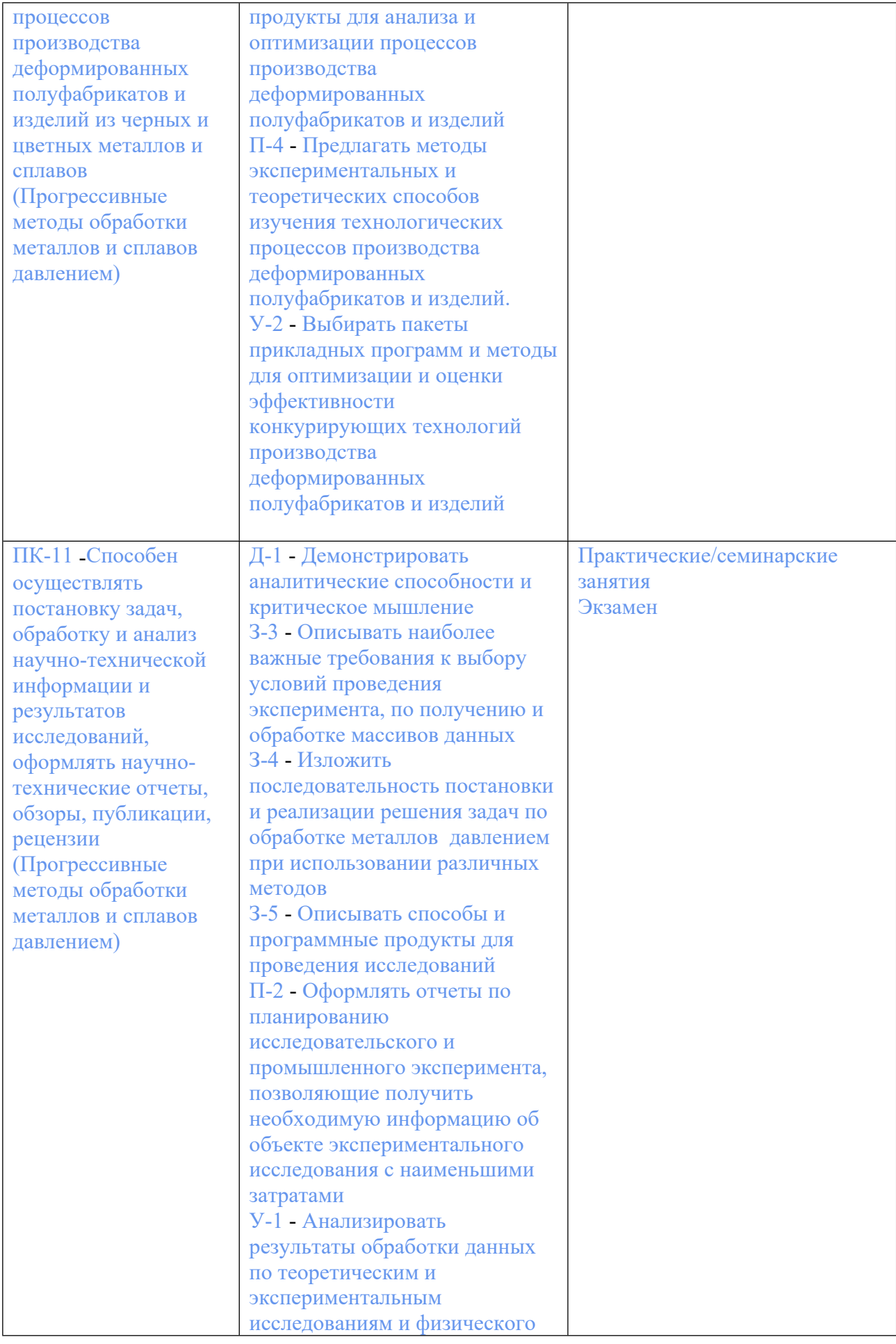

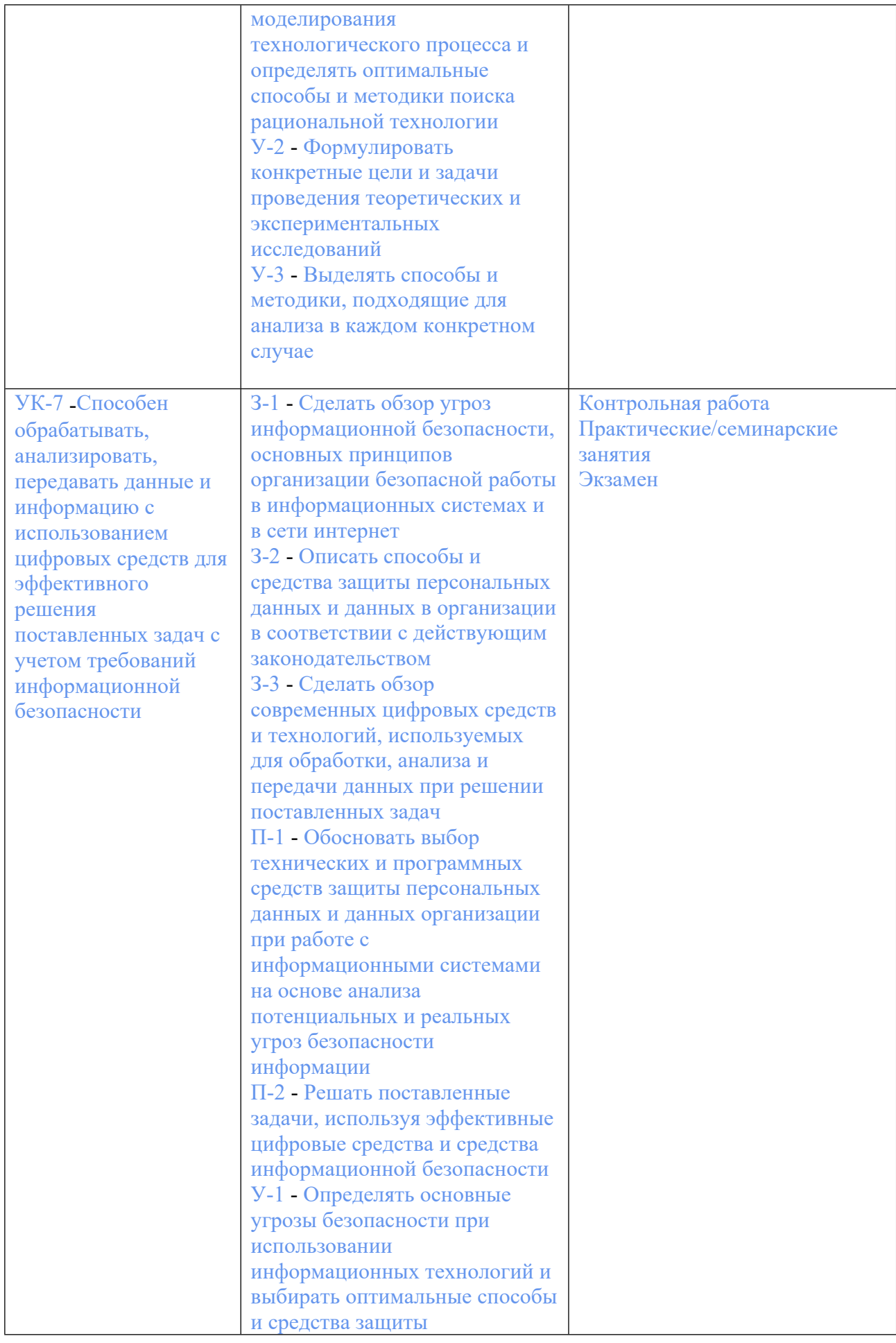

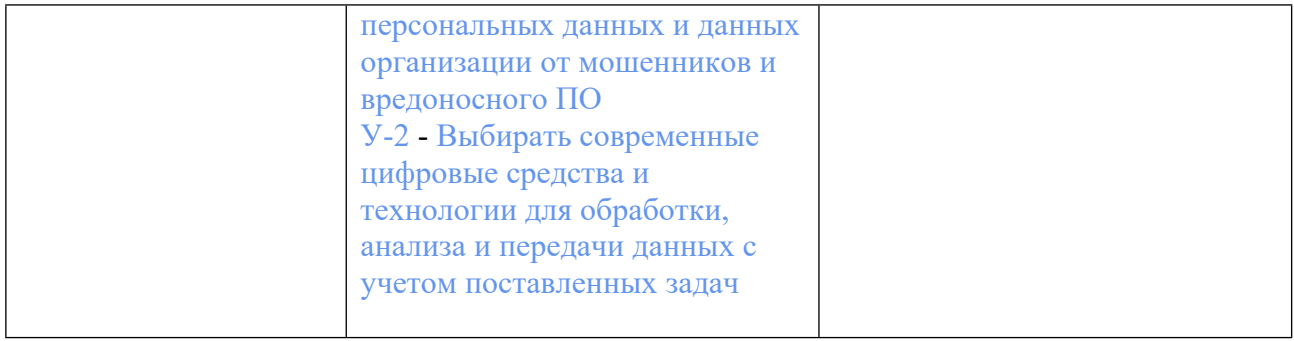

# **3. ПРОЦЕДУРЫ КОНТРОЛЯ И ОЦЕНИВАНИЯ РЕЗУЛЬТАТОВ ОБУЧЕНИЯ В РАМКАХ ТЕКУЩЕЙ И ПРОМЕЖУТОЧНОЙ АТТЕСТАЦИИ ПО ДИСЦИПЛИНЕ МОДУЛЯ В БАЛЬНО-РЕЙТИНГОВОЙ СИСТЕМЕ (ТЕХНОЛОГИЧЕСКАЯ КАРТА БРС)**

### **3.1. Процедуры текущей и промежуточной аттестации по дисциплине**

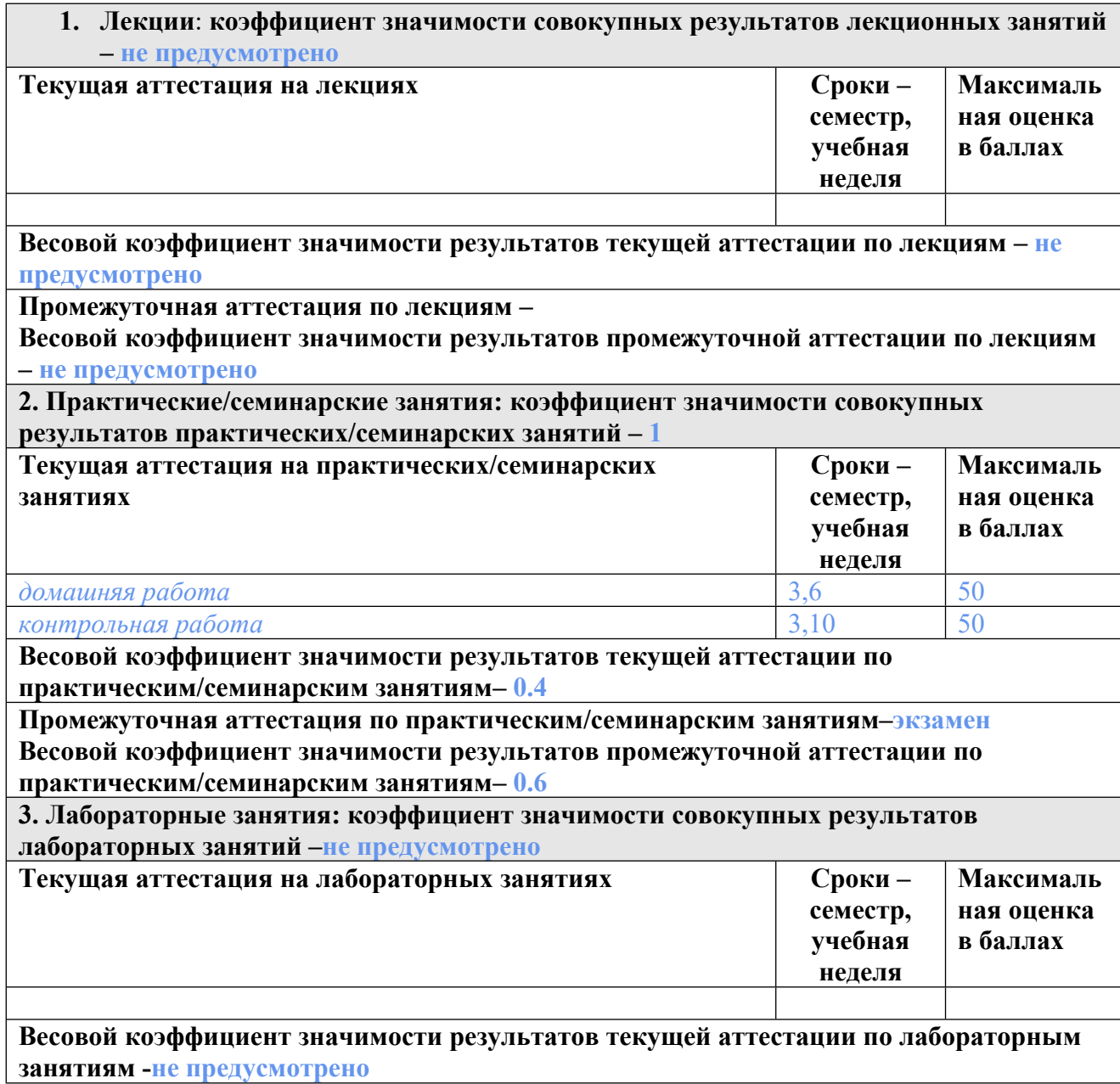

# **Промежуточная аттестация по лабораторным занятиям –нет Весовой коэффициент значимости результатов промежуточной аттестации по лабораторным занятиям – не предусмотрено**

**4. Онлайн-занятия: коэффициент значимости совокупных результатов онлайн-занятий –не предусмотрено**

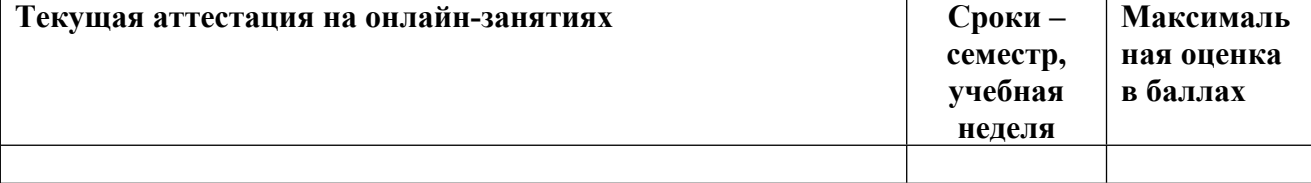

**Весовой коэффициент значимости результатов текущей аттестации по онлайнзанятиям -не предусмотрено**

**Промежуточная аттестация по онлайн-занятиям –нет**

**Весовой коэффициент значимости результатов промежуточной аттестации по онлайнзанятиям – не предусмотрено**

#### **3.2. Процедуры текущей и промежуточной аттестации курсовой работы/проекта**

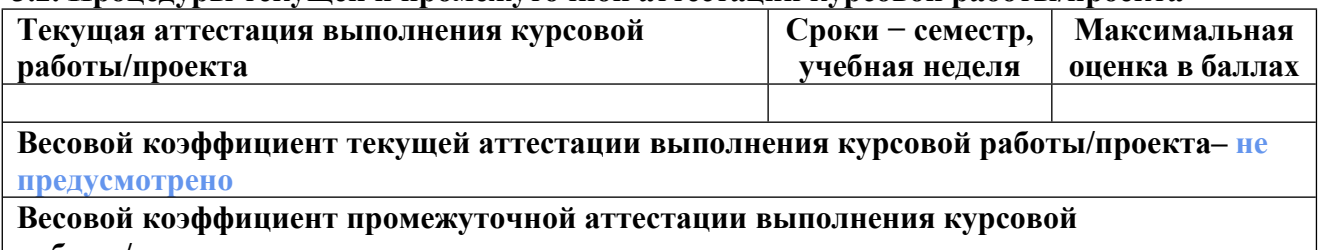

**работы/проекта– защиты – не предусмотрено**

# **4. КРИТЕРИИ И УРОВНИ ОЦЕНИВАНИЯ РЕЗУЛЬТАТОВ ОБУЧЕНИЯ ПО ДИСЦИПЛИНЕ МОДУЛЯ**

4.1. В рамках БРС применяются утвержденные на кафедре/институте критерии (признаки) оценивания достижений студентов по дисциплине модуля (табл. 4) в рамках контрольнооценочных мероприятий на соответствие указанным в табл.1 результатам обучения (индикаторам).

Таблица 4

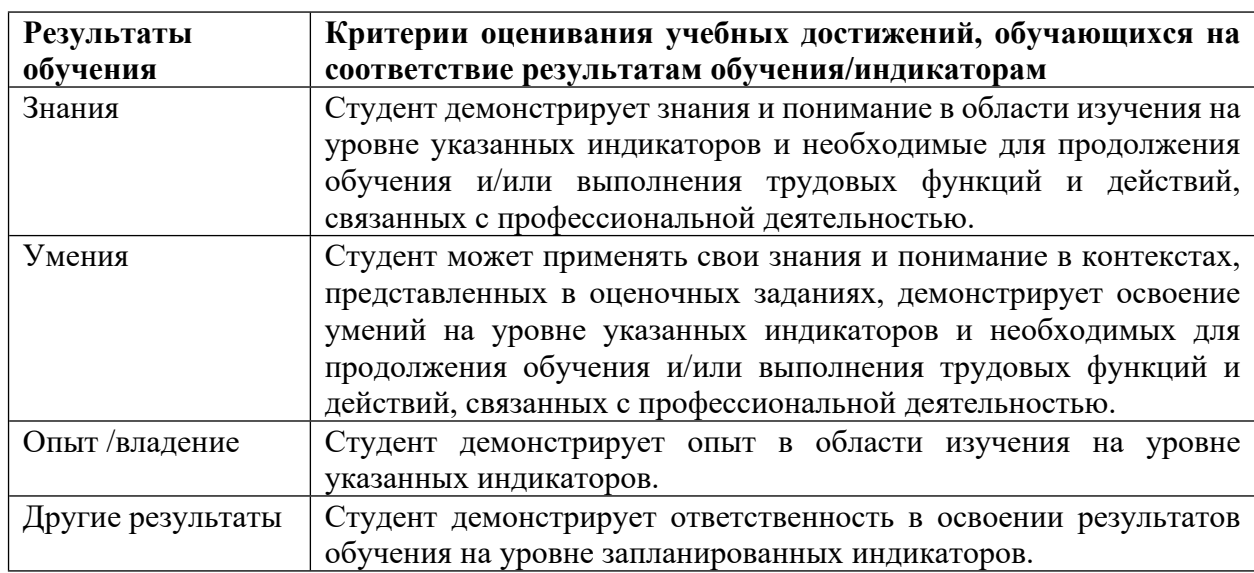

## **Критерии оценивания учебных достижений обучающихся**

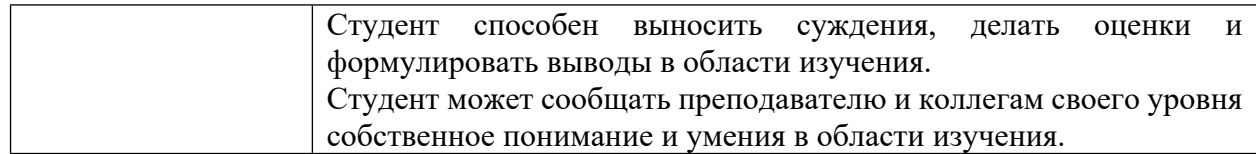

4.2 Для оценивания уровня выполнения критериев (уровня достижений обучающихся при проведении контрольно-оценочных мероприятий по дисциплине модуля) используется универсальная шкала (табл. 5).

Таблица 5

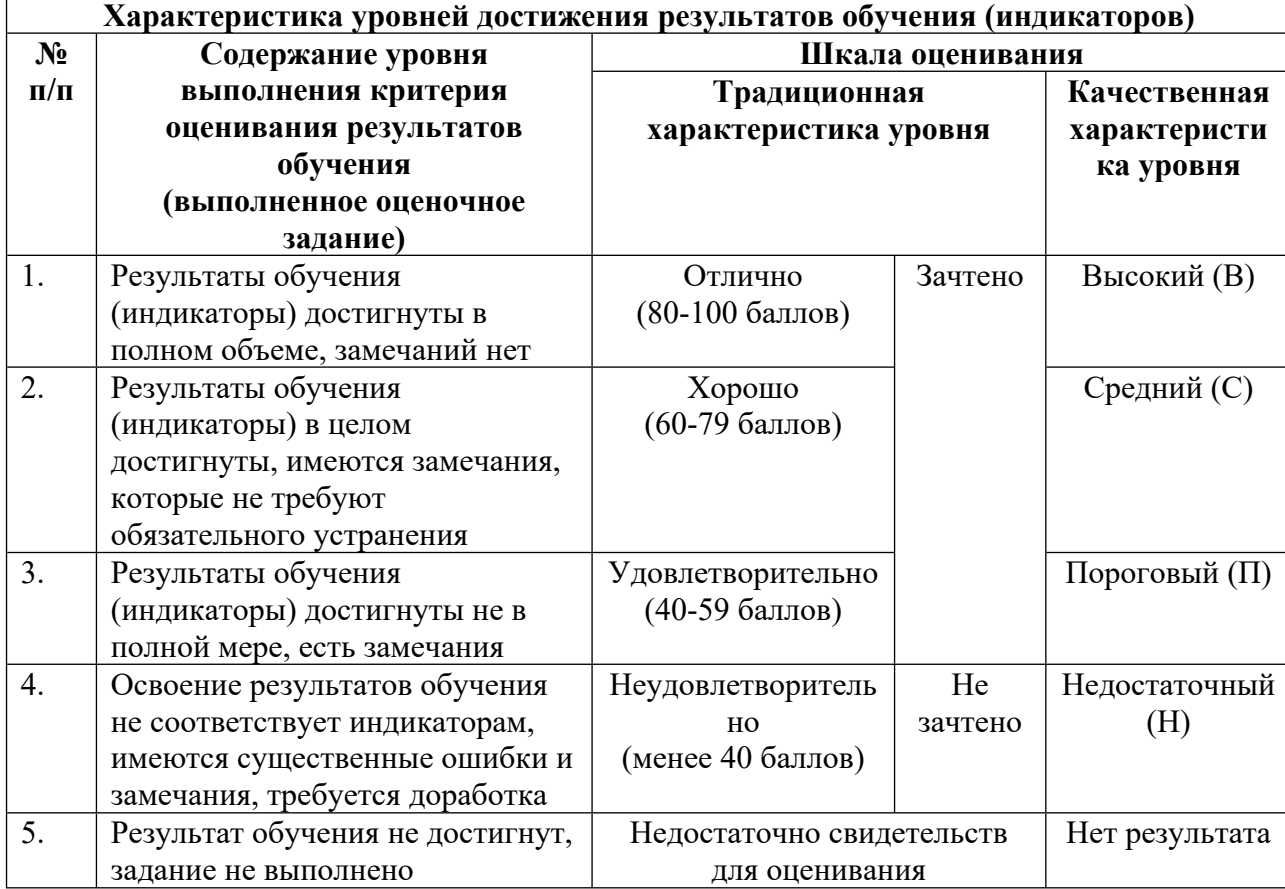

**Шкала оценивания достижения результатов обучения (индикаторов) по уровням**

# **5. СОДЕРЖАНИЕ КОНТРОЛЬНО-ОЦЕНОЧНЫХ МЕРОПРИЯТИЙ ПО ДИСЦИПЛИНЕ МОДУЛЯ**

### **5.1. Описание аудиторных контрольно-оценочных мероприятий по дисциплине модуля**

## **5.1.1. Практические/семинарские занятия**

Примерный перечень тем

- 1. Основные сведения о MathCAD
- 2. Основные сведения о Microsoft Excel
- 3. Дифференцирование в среде MathCAD

4. Интегрирование в среде MathCAD 5. Обработка экспериментальных данных в среде Microsoft Excel и MathCad 6. Реализация в среде MathCad поиска экстремума функций Примерные задания Основы вычислений в MathCAD Для выполнения простых расчетов по формулам необходимо: 1. Определить место в документе, где должно появиться выражение, щелкнуть мышью в соответствующей точке документа. 2. Ввести левую часть выражения. Например, необходимо найти арккосинус 0, тогда необходимо ввести с помощью клавиатуры acos(0). 3. Ввести знак численного равенства = (клавишей <=>) или символьного равенства  $\rightarrow$  (сочетанием клавиш < Ctrl>+<.>). В первом случае будет рассчитано численное значение выражения, а во втором (если это возможно) аналитическое 4. Ввести встроенную функцию в выражение можно с помощью диалогового окна Insert Function, которое вызывается при нажатии на кнопку с надписью f(x) на стандартной панели инструментов (рис. 5.). Далее необходимо в списке Function Category выбрать категорию к которой принадлежит функция, а в списке Function Name выбрать имя встроенной функции, под котором она фигурирует в MathCAD, и нажать кнопку ОК (для вставки функции и за-

крытия окна Insert Function) или Insert (только для вставки функции). В случае затруднения с выбором можно ориентироваться на подсказку, появляющуюся при выборе функции в нижнем текстовом поле.

LMS-платформа - не предусмотрена

### 5.2. Описание внеаудиторных контрольно-оценочных мероприятий и средств текущего контроля по дисциплине модуля

Разноуровневое (дифференцированное) обучение.

# Базовый

5.2.1. Контрольная работа

Примерный перечень тем

1. РЕАЛИЗАЦИЯ В СРЕДЕ МАТНСАД МОДЕЛЕЙ НА ОСНОВЕ СИСТЕМЫ ДИФФЕРЕНЦИАЛЬНЫХ УРАВНЕНИЙ

2. Дифференцирование в среде MathCAD Примерные задания

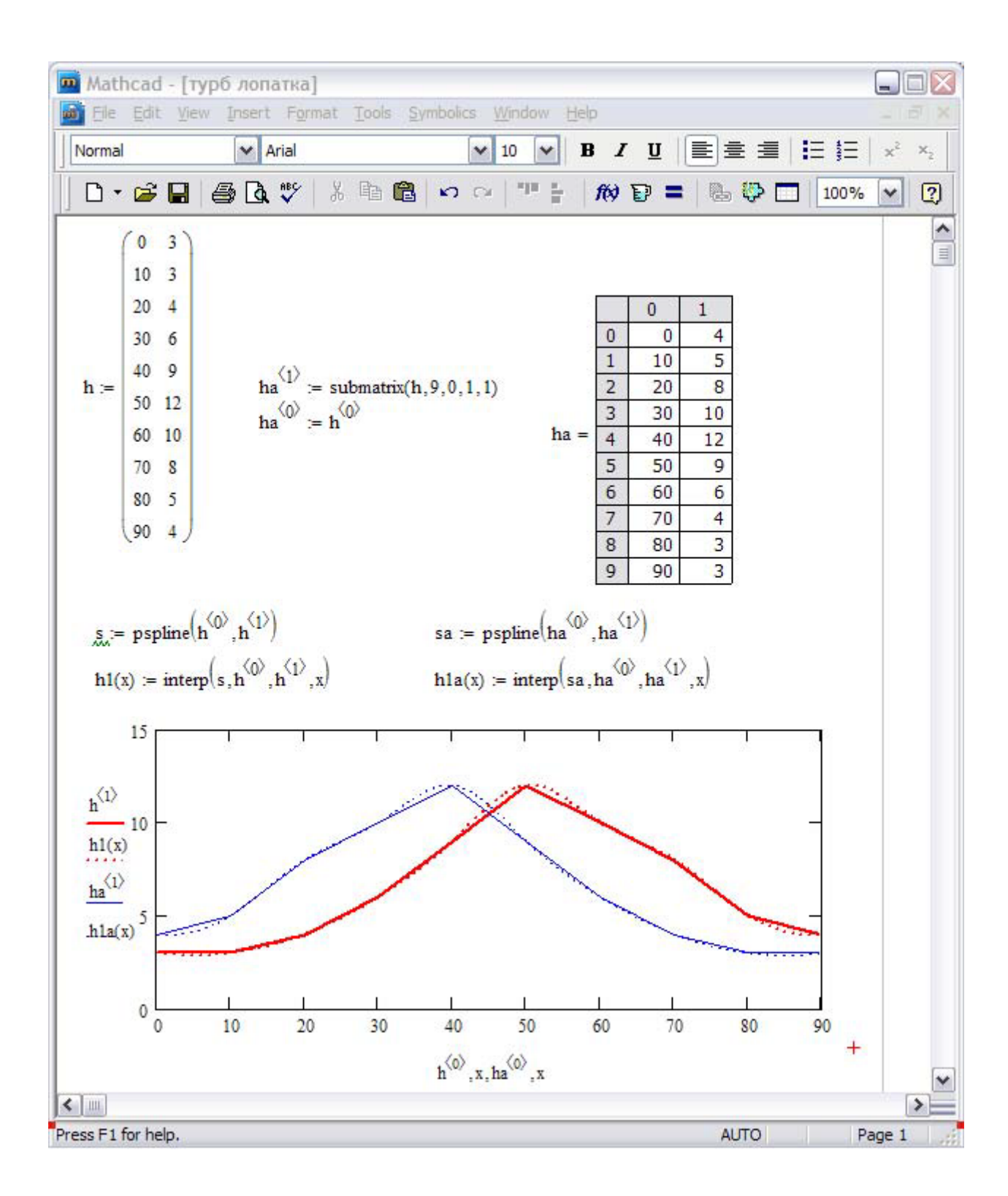

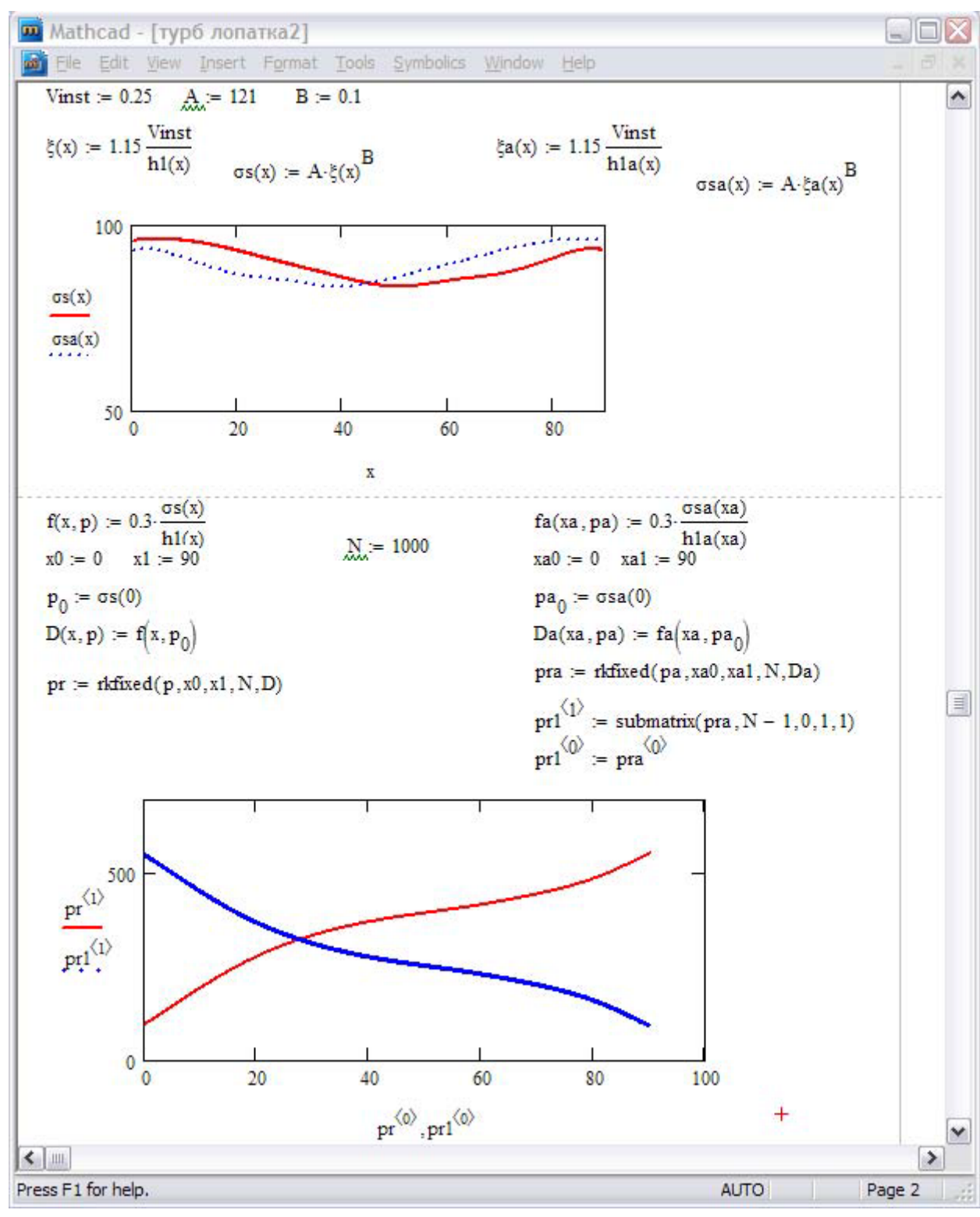

LMS-платформа − не предусмотрена

#### **5.2.2. Домашняя работа**

Примерный перечень тем

1. ОБРАБОТКА ЭКСПЕРИМЕНТАЛЬНЫХ ДАННЫХ В СРЕДЕ MICROSOFT EXCEL И MATHCAD

Примерные задания

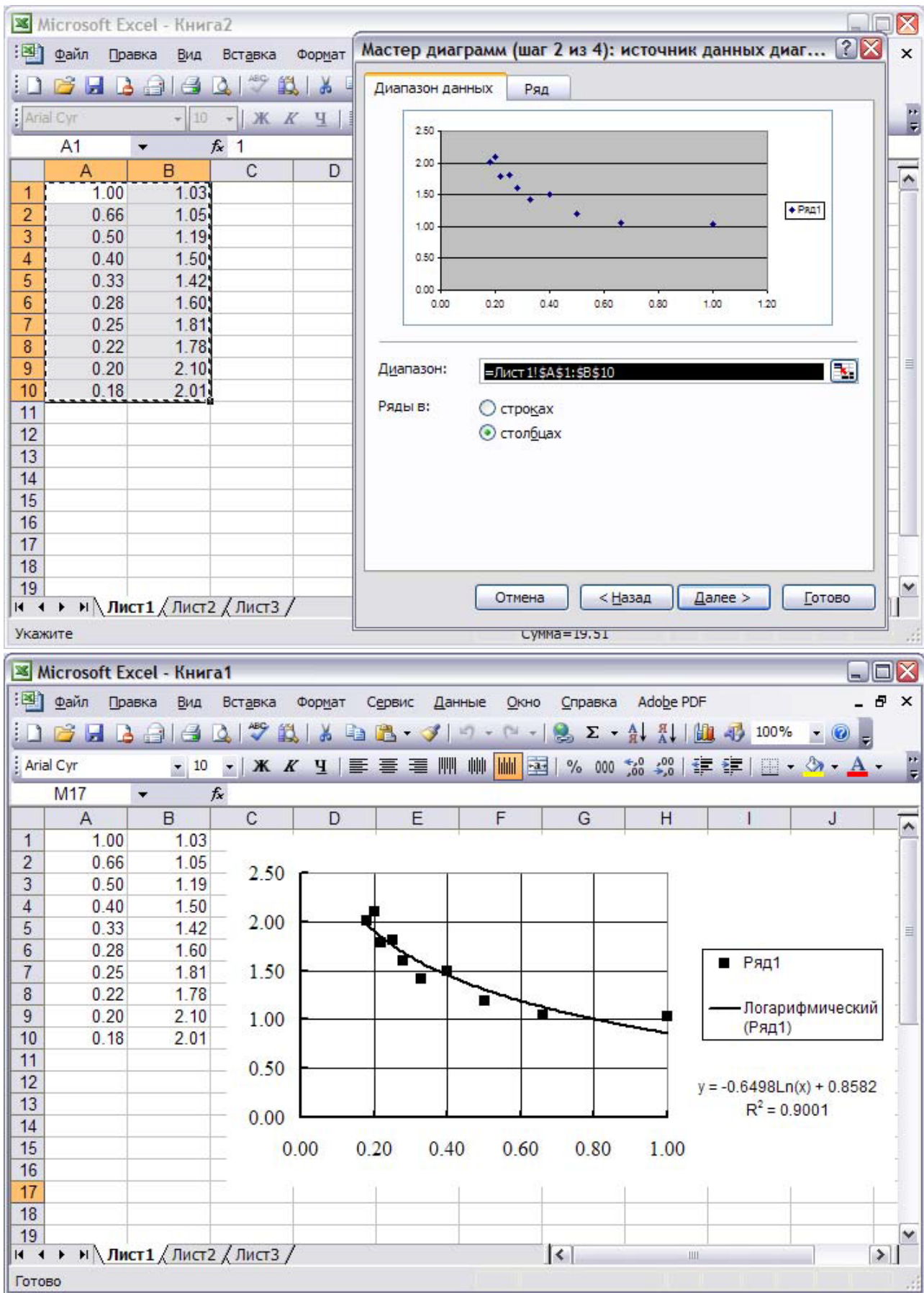

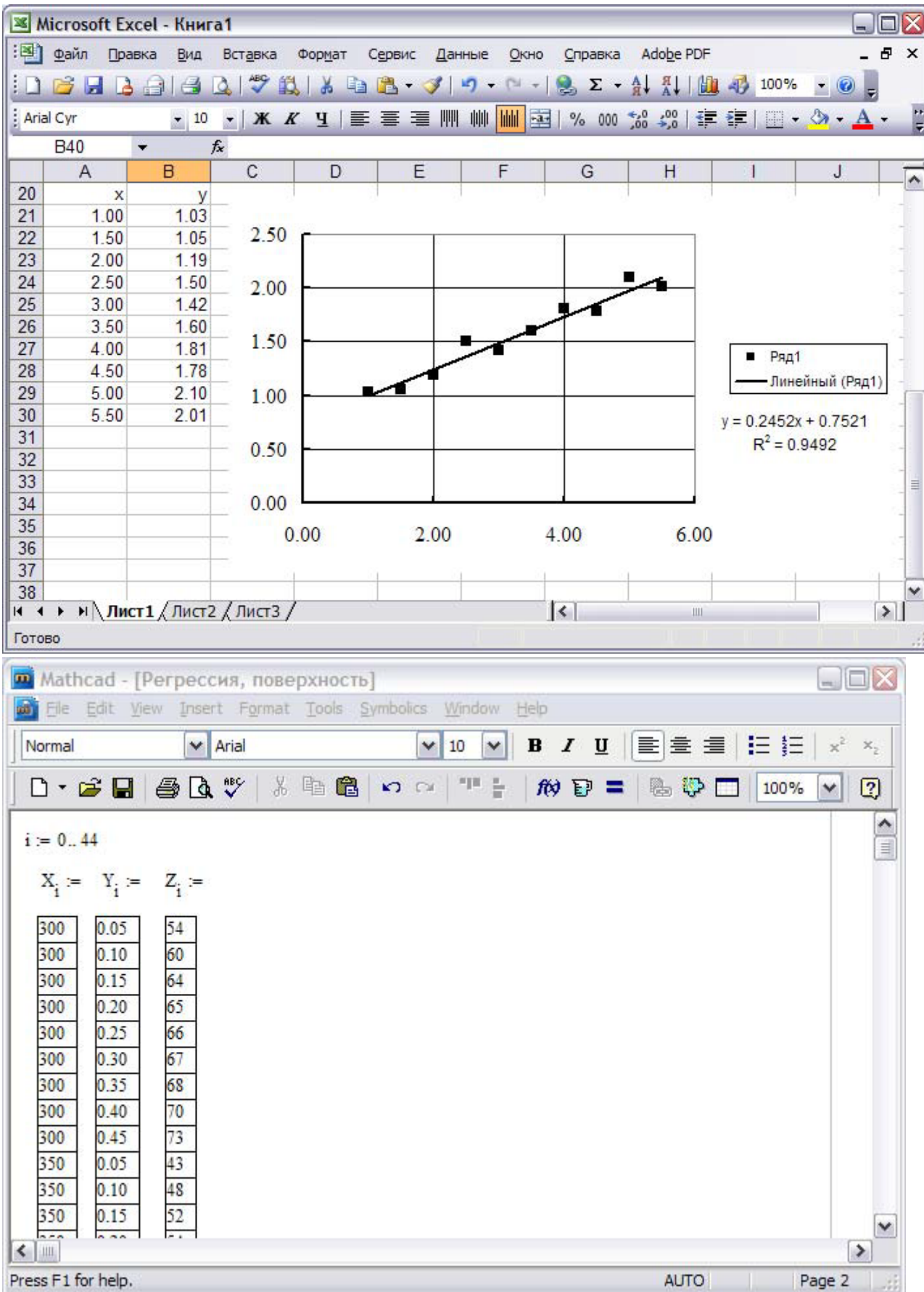

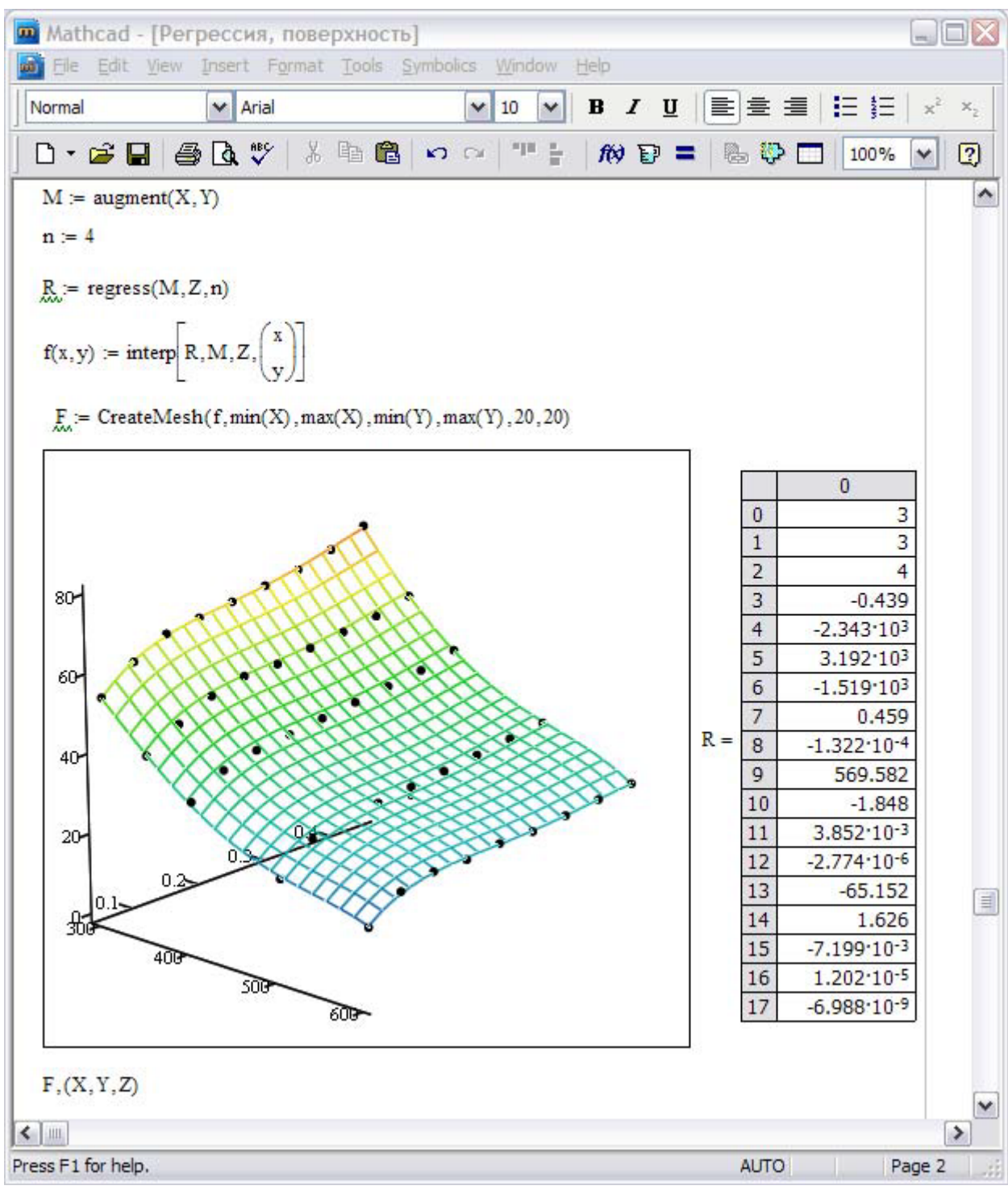

#### LMS-платформа − не предусмотрена

### **5.3. Описание контрольно-оценочных мероприятий промежуточного контроля по дисциплине модуля**

### **5.3.1. Экзамен**

Список примерных вопросов

1. 1. Обработка больших объёмов экспериментальных данных, включающая операции сортировки, фильтрации, доступа к внешним базам данных и создания сводных таблиц.

2. 2. Проведение расчетов с числовыми рядами, матрицами, комплексными числами.

3. 3. Построение разнообразных диаграмм, графиков, в том числе с отображением погрешностей, отклонений от средних значений, трендов и регрессий.

4. Подбор параметров и поиск решений, с применением метода линейной оптимизации.

5. Постановка и решение задачи многомерной оптимизации при наличии ограничений в среде MathCAD

6. Постановка и решение задач одномерной безусловной оптимизации численными методами в среде MathCAD

7. Реализация в среде MathCad поиска экстремума функций

8. Установление функциональной связи (зависимости) между варьируемыми параметрами и выходным параметром и описание этой зависимости математической формулой.

9. Метод наименьших квадратов (метод Гаусса).

10. Применение программы Excel для получения аппроксимирующих функций

11. Вариационные методы на примере задачи осадки полосы

12. Метод работ на примере задачи осадки полосы

13. Интегрирование в среде MathCAD

14. Решение дифференциальных уравнений в частных производных

15. Решение обыкновенных дифференциальных уравнений

LMS-платформа - не предусмотрена

### 5.4 Содержание контрольно-оценочных мероприятий по направлениям воспитательной деятельности

Направления воспитательной деятельности сопрягаются со всеми результатами обучения компетенций по образовательной программе, их освоение обеспечивается содержанием всех дисциплин модулей.